# **Tworzenie realistycznych animacji postaci 3D na podstawie danych pozyskanych z systemu wizyjnego dla poprawienia jakości filmów edukacyjnych dotyczących tematyki bezpieczeństwa**

Creating realistic three-dimensional character animations from data acquired through vision system for improving the quality of educational videos concerning the topic of safety

**HUBERT WELENC** MATERIAL MATERIAL MATERIAL MATERIAL MATERIAL MATERIAL MATERIAL MATERIAL MATERIAL MATERIAL MATERIAL MATERIAL MATERIAL MATERIAL MATERIAL MATERIAL MATERIAL MATERIAL MATERIAL MATERIAL MATERIAL MATERIAL MATERIAL **JAKUB TERCZYŃSKI** \* DOI: 10.17814/mechanik.2016.7.212

**Niniejszy artykuł przedstawia metodykę postępowania oraz narzędzia, które pozwoliły przetworzyć dane o ruchu ciała człowieka, zarejestrowanego w sesji** *motion-capture* **przez system wizyjny Qualisys w celu uzyskania realistycznej, trójwymiarowej animacji postaci w aplikacji Blender. Otrzymane rezultaty przyczynią się do poprawienia jakości filmów szkoleniowych na temat bezpieczeństwa poprzez zwiększenie ich realizmu i wynikające z tego uwydatnienie przekazu.**

**SŁOWA KLUCZOWE: system wizyjny,** *motion-capture***, realistyczna animacja 3D, edukacja**

*This paper presents the methodology and tools that allowed to process the human body motion data, acquired during a motion-capture session by Qualisys vision system, in order to produce a realistic 3D character animation within Blender application. Achieved outcomes will contribute to the increase of quality of educational videos related to the topics of safety via improving their realism and making them more comprehensive.*

*KEYWORDS: vision system, motion-capture, realistic 3D animation, education*

Technologia *motion-capture* przyniosła ogromny postęp współczesnej branży rozrywkowej, czyniąc animowanie cyfrowo wygenerowanych postaci stosunkowo tanim i szybkim, a jednocześnie zapewniając bardzo wysoki poziom fizycznego realizmu, z jakim poruszają się wirtualni bohaterowie. Najpopularniejszą z metod przechwytywania ruchu w sesji *mo-cap* jest optyczne śledzenie sylwetki aktorów zaopatrzonych w refleksyjne znaczniki [1].

W skład systemu wizyjnego firmy Qualisys wchodzi zestaw kamer wyposażonych w oświetlacze i filtry podczerwieni, zdolnych do wykonania wstępnej analizy obrazu, sprzężonych między sobą kablami zasilającymi i sygnałowymi, oraz serwer zbierający dane i dostarczający je do dedykowanej aplikacji Qualisys Track Manager, która zajmuje się identyfikowaniem i obróbką zarejestrowanych trajektorii. Kamery mogą być zamocowane na stałe w pomieszczeniu lub przenoszone w plener; ich liczba w zestawie nie jest określona. System po poprawnym podłączeniu samodzielnie wykrywa dostępne rejestratory. Ten system wizyjny posiada dużą rozdzielczość w dziedzinie czasu jest w stanie tak dokładnie estymować położenia znaczników refleksyjnych, iż znajduje zastosowanie także w badaniach i diagnostyce medycznej [2].

Aplikacja Blender jest niezwykle wszechstronnym narzędziem do komputerowego modelowania obiektów trójwymiarowych oraz tworzenia animacji 3D. Dostępna na licencji

*open-source* jest ciekawą alternatywą wobec bardzo zaawansowanego, choć drogiego oprogramowania do tworzenia grafiki przestrzennej. Bogata paleta narzędzi, która pozwala użytkownikom swobodnie wyrażać ich wizje artystyczne [3], może być dodatkowo rozszerzana o autorskie skrypty w języku Python, dzięki czemu Blender umożliwia realizację bardzo ambitnych projektów [4], także natury inżynierskiej, np. animowanych wizualizacji działania mechanizmów.

W niniejszym artykule zostanie przedstawiony przebieg tworzenia realistycznej animacji przedstawiającej ruch człowieka, której przeznaczeniem będzie ubogacenie i wzmocnienie przekazu trójwymiarowych filmów edukacyjnych związanych z tematyką bezpieczeństwa i zdarzeniami wypadkowymi [5].

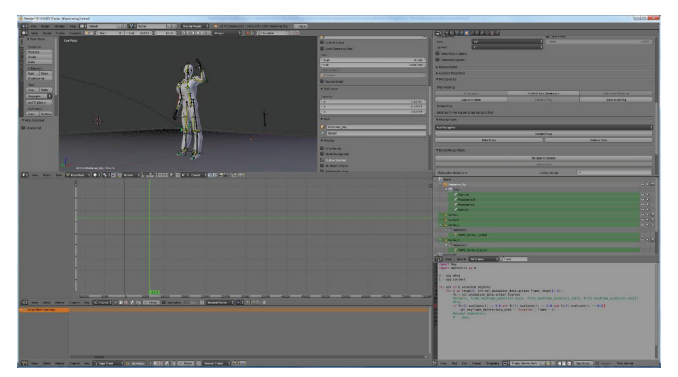

Rys. 1. Przestrzeń pracy aplikacji Blender Rys. 1. Przestrzeń pracy aplikacji Blender

## **Przyjęte rozwiązanie Przyjęte rozwiązanie**

Po nagraniu ruchu aktora przez system wizyjny wewnątrz aplikacji Qualisys Track Manager dokonuje się identyfikacji znaczników, uzupełnia drobne luki w ich trajektoriach i eksportuje część lub całość sekwencji.

Zapisane dane należy zaimportować do Blendera. Sekwencja ruchu jest przedstawiona jako chmura rozróżnialnych animowanych punktów. **mowanych punktów**.

mografija portuma.<br>Do sceny należy dodać anatomicznie dopasowaną do aktora wirtualną postać, którą zamierzamy wprawić w ruch.

W oparciu o zaimportowane znaczniki buduje się tzw. per*former rig*, szkielet pomocniczy, który za pośrednictwem tzw. więzów jest poruszany przez chmurę punktów. Z *performer* skeleton zostanie następnie sprzężony szkielet animowanej postaci. Znaczników do tabeli i jest czytelny dla czytelny dla czytelny dla czytelny dla człowieka, zapisu

Ostatnim etapem prac jest sprawdzenie poprawności wykonanej animacji i utrwalenie jej na szkielecie postaci, by ta mogła poruszać się w żądany sposób bez udziału *performer skeleton* i znaczników.

Mgr inż. Hubert Welenc (huwel@ciop.pl); mgr. inż. Jakub Terczyński (jater@ciop.pl) – Centralny Instytut Ochrony Pracy, Państwowy Instytut **Badawczy** 

#### **Import danych**

Aplikacja Qualisys Track Manager jest w stanie zapisać odpowiednio spreparowane dane w kilku różnych formatach, jednakże Blender może domyślnie zaimportować jedynie pliki z rozszerzeniem *.c3d*.

Otwieranie dużych plików *.tsv* za pośrednictwem skryptu odbywa się w dwóch etapach:

● Inicjalizacja obiektów: do sceny dodawane są puste obiekty (*empty*) w liczbie odpowiadającej ilości zidentyfikowanych markerów (zdefiniowanej w sekcji nagłówka pliku). Nazwy kolejnych obiektów są nadpisywane przez identyfikatory odpowiadających im znaczników (pobierane z etykiet tabeli). Na zakończenie etapu każdemu z pustych obiektów przypisywana jest przygotowana wcześniej animacja bazowa złożona z przeszło 70 000 klatek kluczowych, która będzie modyfikowana w procesie importu.

● Właściwy import danych: skrypt odczytuje z pliku położenie znacznika w danej ramce czasu i modyfikuje klatkę kluczową położenia dla odpowiedniego pustego obiektu.

Jak widać z powyższego opisu, w pierwszym etapie dokonuje się wiele operacji, które mają zapewnić szybki transfer danych w etapie drugim. Dobitnym tego przykładem jest zastosowanie animacji bazowej, gdyż w Blenderze operowanie na gotowych klatkach kluczowych jest metodą o wiele szybszą niż dodawanie tychże klatek "w locie".

### **Szkielet aktora**

Szkielet aktora (*performer skeleton*) [6], jest rozgałęzionym obiektem pomocniczym służącym do konwersji ruchu dotychczas niezwiązanych ze sobą markerów na ruch postaci. Do wyodrębnienia niezależnego członu (np.: głowy), potrzeba przynajmniej trzech stosunkowo sztywno rozmieszczonych względem siebie znaczników, pomiędzy którymi za pomocą więzów (funkcji ograniczających i kanalizujących ruch animowanych obiektów) należy rozpinać kości szkieletu aktora.

Po zdefiniowaniu i wstępnym pozycjonowaniu wszystkich członów szkieletu pomocniczego należy przystąpić do sprzęgnięcia modelu postaci z *performer skeleton*. Aby procedura przebiegła poprawnie, animowaną postać ustawia się w pozie, która najlepiej wpasowuje się pomiędzy puste obiekty reprezentujące znaczniki.

Do wykonania powyższych operacji stosuje się następujące rodzaje więzów: *Copy Location*, *Inverse Kinematics*, *Child of*.

Ruch człowieka jest rejestrowany w oparciu o zmiany położeń znaczników, które są zaczepione na kostiumie aktora, co może powodować powstawanie mimośrodów, które "rozrywają" szkielet modelu 3D i sprawiają, że części jego ciała nienaturalnie przemieszczają się względem siebie.

W szczególnych przypadkach (staw łokciowy, kolanowy) osiowanie kości *performer skeleton* odbywa się poprzez balansowanie wagami więzów *Copy Location*. Kiedy zachodzi zapotrzebowanie na pozycjonowanie członów szkieletu aktora w dowolnych kierunkach przestrzeni, z pomocą przychodzą wirtualne znaczniki. Są to punkty, które są pozycjonowane w przestrzeni na podstawie znaczników pochodzących z pomiarów lub innych wirtualnych markerów. Na znacznik tego rodzaju nakładane są więzy *Copy Location*, a im więcej postronnych obiektów wpływa na jego ruch, tym większą kontrolę ma użytkownik nad jego umiejscowieniem. Do wirtualnego markera można "dociągać" kości szkieletu aktora, aby uzyskać lepsze osiowanie ze szkieletem animowanej postaci.

#### **Najczęściej występujące błędy i nanoszenie poprawek**

Typowymi błędami, z jakimi spotyka się użytkownik podczas obróbki danych pochodzących z sesji *motion-capture*, są: szumy, błędy interpolacji, brak danych, wykręcone części ciała.

Nanoszenie poprawek polega na wygładzaniu wykresów czasowych składowych ruchu poszczególnych znaczników, usuwaniu zbędnych klatek oraz ręcznym dodawaniu klatek kluczowych dla kompensacji braku danych. Gotową animację szkielecie, niezależnie od *performer skeleton*. Na tym etapie może również dojść do redukcji należy poddać utrwaleniu. kluczowych dla kompensacji praku danych. Golową animację

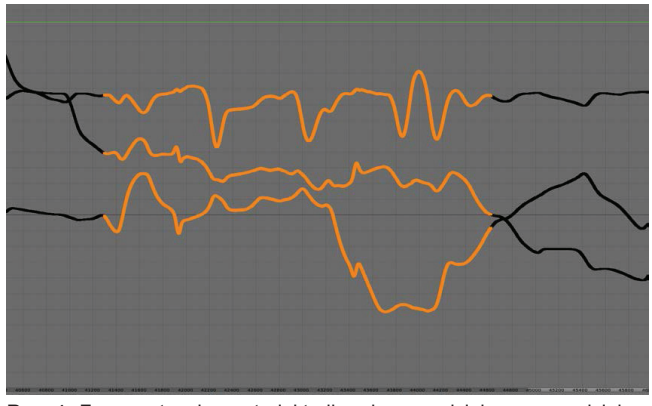

Rys. 4. Fragment wykresu trajektorii ruchu z wydzielonym przedziałem klatek kluczowych Rys. 4. Fragment wykresu trajektorii ruchu z wydzielonym przedziałem klatek kluczowych

#### System *Qualisys* to wysokiej klasy sprzęt i oprogramowanie pozwalające na digitalizację **Podsumowanie**

Realistyczne trójwymiarowe animacje postaci mogą posłużyć Aplikacja Blender jest w przykładziem do tworzenia grafikiem do tworzenia grafikiem do tworzenia grafikiem do t do tworzenia wizualizacji stanowiących materiały edukacyjne związane z tematyką bezpieczeństwa. Filmy szkoleniowe mogą nieść treści związane z obsługą skomplikowanych i niebez-Proces obróbki danych pochodzących z sesji *motion-capture* jest dość pracochłonny ze piecznych urządzeń, bądź właściwym zachowaniem się w sytuacji zagrożenia zdrowia lub życia. Zastosowanie odpowiednich zabezpieczeń i rekwizytów pozwala tworzyć sekwencje obrazunarzędzi za pomocą języka programowania Python wiele czynności można zautomatyzować. jące nieprzestrzeganie zasad bezpieczeństwa oraz zdarzenia wypadkowe, np.: wykorzystanie podczas sesji *motion-captu*re materacy chroniących aktora w czasie odgrywania scen upadku, czy też nakładanie znaczników na elementy giętkie  $\omega$ odpowiednich zabezpieczeń i rekwizytów pozwala tworzyć sekwencje obrazujące obrazujące obrazujące obrazujące obrazujące obrazujące obrazujące obrazujące obrazujące obrazujące obrazujące obrazujące obrazujące obrazując lub składane, które w animacji imitowałyby złamane kończyny. potencjał do przedstawiania wydarzeń w sposób atrakcyjny Ponadto trójwymiarowa grafika komputerowa posiada ogromny dla widza (realizacja efektownych i trudnych do wykonania na rzeczywistym planie filmowym ujęć, możliwość prezentacji zjawisk zachodzących w ludzkim ciele, przedstawianie kluczowych zdarzeń w zwolnionym tempie), przez co przekazywane w ten sposób treści wzbudzą większe zainteresowanie, a wiedza zawarta w materiałach zostanie lepiej przyswojona.

**Publikacja opracowana na podstawie wyników III eta**pu programu wieloletniego "Poprawa bezpieczeństwa **i warunków pracy", finansowanego w latach 2014÷2016 w zakresie zadań służb państwowych przez Ministerstwo Rodziny, Pracy i Polityki Społecznej. Koordynator programu: Centralny Instytut Ochrony Pracy – Państwowy Instytut Badawczy.**

#### LITERATURA

- 1. Liu. G., McMillan L. "Estimation of missing markers in human motion capture", *The Visual Computer*, wrzesień 2006, vol. 22, nr 9, pp. 721- 728.
- 2. Saari T., Tranberg R., Zügner R., Uvehammer J., Kärrholm J. "Total knee replacement influences both knee and hip joint kinematics during stair climbing", *International Orthopaedics*, kwiecień 2004, vol. 28, No. 2, pp. 82-86.
- 3. Blain. J. M. "*The Complete Guide to Blender Graphics, Second Edition: Computer Modeling & Animation*", CRC Press, 2014.
- 4. Mullen T. "Mastering Blender", John Wiley & Sons, 2011.
- 5. Herrington J., Reeves T. C., Oliver R. "Immersive learning technologies: Realism and online authentic learning", *Journal of Computing in Higher Education*, wrzesień 2007, vol. 19, No. 1, pp. 80-99.
- 6. Jung M., Fisher R., Gleicher M., Thingvold J. "*Motion Capture and Motion Editing*", AK Peters, 2000.